## **DAFTAR PUSTAKA**

- Abdillah, M. F. N. (2021). Pengembangan Aplikasi PSPM Berbasis Android berbantuan Android Studio dan Visual Code Studio Dalam Menunjang Sistem Informasi Jurusan Pendidikan Matematika [Undergraduate thesis, UIN Raden Intan Lampung]. UIN Raden Intan Repository. http://repository.radenintan.ac.id/14467
- Andriyan, W., Septiawan, S., & Aulya A. (2020). Perancangan Website Sebagai Media Informasi dan Peningkatan Citra pada SMK Dewi Sartika Tangerang. Jurnal Teknologi Terpadu*.* 6(2), 79-88. https://doi.org/10.54914/jtt.v6i2.289
- Anggraini, N. (2021). Rancang Bangun Sistem Monitoring Kelembaban Tanah dan Udara Berbasis Internet of Things (IoT) dengan WEMOS D1 Mini [Undergraduate thesis, Universitas Sumatera Utara]. Repositori Institusi Universitas Sumatera Utara (RI-USU). https://repositori.usu.ac.id/handle/123456789/31005
- Asvian, F. (2019). Rancang Bangun Alat Pendeteksi Tidur Menggunakan Sensor Heart Rate Pada Security Guard Berbasis IoT (Internet of Things) [Undergraduate thesis, Institut Bisnis dan Informatika Stikom Surabaya]. Repository Universitas Dinamika. https://repository.dinamika.ac.id/id/eprint/3631/
- Chaniago, D., Zahara, A., & Ramadhani, I. S. (2020, September 24). Indeks Standar Pencemar Udara (ISPU) Sebagai Informasi Mutu Udara Ambien di Indonesia. Retrieved March 29, 2022, from https://ditppu.menlhk.go.id/portal/read/indeks-standar-pencemar-udaraispu-sebagai-informasi-mutu-udara-ambien-di-indonesia
- Ghazali, A.T. (2018). Pengembangan Aplikasi Pemesanan Layanan Kecantikan Berbasis Progressive Web Apps (PWA). [Undergraduate thesis, Universitas Islam Negeri Syarif Hidayatullah]. Institutional Repository UIN Syarif Hidayatullah Jakarta. https://repository.uinjkt.ac.id/dspace/handle/123456789/55762
- Gironi, D. (2017, Maret) I Sensori MQ. Elettronica In*,* 85-92.
- Hanwei Electronics. (n.d.). Technical Data MQ-135 Gas Sensor. https://www.electronicoscaldas.com/datasheet/MQ-135\_Hanwei.pdf
- Hanwei Electronics. (n.d.). Technical Data MQ-7 Gas Sensor. https://www.sparkfun.com/datasheets/Sensors/Biometric/MQ-7.pdf
- Julsam, Sk, R., Kartika, & Mulyadi. (2019). Penggunaan Modul Multiplexer CD74HC4067 Untuk Menambah Input Analog Pada NodeMCU ESP8266. Proceeding Seminar Nasional Politeknik Negeri Lhokseumawe. 3(1), 363- 367.
- Kho, D. (n.d.). Pengertian WIFI dan Cara Kerja WIFI. https://teknikelektronika.com/pengertian-wifi-aplikasi-cara-kerja-wifistandard-versi-wifi
- Lahal, A., & Suharyanto, C. E. (2021). Rancang Bangun Alat Monitoring Polusi Udara Berbasis Arduino. Computer and Science Industrial Engineering (COMASIE) Journal. 5(1), 54-63.
- Loggerindo.com. (2018, November 26). Pantau Kadar CO<sub>2</sub> dalam Ruangan Untuk Hidup Yang Lebih Sehat. Retrieved April 4, 2022, from https://loggerindo.com/pantau-kadar-co2-dalam-ruangan-untuk-hidupyang-lebih-sehat-204
- Maleakhi, F. W., Ismail, S. J. I., & Handayani, R. (2020). Pengukuran Kadar Gas Emisi Kendaraan Menggunakan Arduino. E-Proceeding of Applied Science*.* 6(2), 3416–3426.
- Manurung, M. B., Darmawan, D., & Iskandar, R. F. (2018). Perancangan Alat Ukur Kadar Karbon Monoksida (CO) Pada Kendaraan Berbasis Sensor MQ7. eProceedings of Engineering. 5(2), 2358-2366.
- Muchidin, Z. (2019). Rancang Bangun Alat Identifikasi Penyakit Diabetes Melitus Melalui Urine Menggunakan Sensor Gas dan Jaringan Syaraf Tiruan. [Undergraduate thesis, Universitas Muhammadiyah Gresik]. UMG Repository. http://eprints.umg.ac.id/2617/
- Mulyana, R. (2018). Alat Monitoring Emisi Gas Buang Kendaraan Bermotor Berbasis Android. [Undergraduate thesis, Universitas Komputer Indonesia]. Elibrary Unikom. https://elibrary.unikom.ac.id/id/eprint/386/
- Nadzir, A. M. (2021). Sistem Monitoring Gas Karbon Dioksida dan Gas Karbon Monoksida Berbasis NODEMCU ESP 8266. [Undergraduate thesis, Institut Teknologi Telkom Purwokerto]. Repository IT Telkom Purwokerto. https://repository.ittelkom-pwt.ac.id/6752/
- Nasution, M. H. (2019). Rancangan Sistem Monitoring Terpadu Pada Refrigerator Berbasis Mikrokontroler. [Undergraduate thesis, Universitas Muhammadiyah Sumatera Utara]. UMSU Repository. http://repository.umsu.ac.id/handle/123456789/7161
- Putra, H. S. D., Lim, R., & Putro, I. H. (2019). Pemantauan Kualitas Udara Polutan CO dan CO<sup>2</sup> Berbasis IoT. Jurnal Teknik Elektro*.* 12(1), 26–31. <https://doi.org/10.9744/jte.12.1.26-31>
- PP RI. (2021). Peraturan Pemerintah Republik Indonesia No. 22 Tahun 2021 Tentang Penyelenggaraan Perlindungan dan Pengelolaan Lingkungan Hidup. Jakarta.
- Puspitawati, I. W. (2014, December 31). Polusi Udara dan Uji Emisi Gas Buang Kendaraan Bermotor Sebagai Prasyarat Pemberian Perpanjangan STNK. Retrieved March 23, 2022, from http://bappeda.jogjaprov.go.id/artikel/detail/46-a-polusi-udara-dan-ujiemisi-gas-buang-kendaraan-bermotor-sebagai-prasyarat-pemberianperpanjgn-stnk
- Raj, A. (2018, February 9). Measuring PPM from MQ Gas Sensors using Arduino (MQ-137 Ammonia). Retrieved May 20, 2022, from https://circuitdigest.com/microcontroller-projects/arduino-mq137 ammonia-sensor
- Rianto, Y. (2020) Mendekteksi Gerakan Kamera Menggunakan Wemos D1 R1 Berbasis IoT. Perpustakaan Gunadarma University. http://yasmanrianto.staff.gunadarma.ac.id/Downloads/files/74287/Mendek teksi+Gerakan++Kamera+Menggunakan+Wemos+D1+R1+Berbasis+IoT. pdf
- Rochmania, A., Sucahyo, I., & Yantidewi, M. (2021). Monitoring Kandungan CO2 di Udara Berbasis IoT Dengan NodeMCU ESP8266 dan Sensor MQ135. Jurnal Sains dan Pendidikan Fisika, 17(3), 249–259. https://doi.org/10.35580/jspf.v17i3.30634
- Rohatgi, A. (2022, September 16). WebPlotDigitizer. Retrieved January 24, 2023, from https://automeris.io/WebPlotDigitizer
- Rosa, A. A., Simon, B. A., & Lieanto, K. S. (2020). Sistem Pendeteksi Pencemaran Udara Portabel Menggunakan Sensor MQ-7 dan MQ-135. Ultima Computing: Jurnal Sistem Komputer, 12(1), 23–28. https://doi.org/10.31937/sk.v12i1.1611
- Sugiyono. (2019). Metode Peneltian Kuantitatif, Kualitatif, dan R&D. Bandung: Penerbit Alfabeta
- Texas Instruments. (2003). High-Speed CMOS Logic 16-Channel Analog Multiplexer/Demultiplexer. https://www.ti.com/lit/ds/symlink/cd74hc4067.pdf
- Utari. (2021). Sistem Kontrol Dan Monitoring Lampu Rumah Otomatis Berbasis IoT Menggunakan WEMOS D1 Mini. [Undergraduate thesis, Universitas Sumatera Utara]. Repositori Institusi Universitas Sumatera Utara (RI-USU). https://repositori.usu.ac.id/handle/123456789/45167
- Widodo, S., Amin, M., Sutrisman, A., & Putra, A. A. (2017). Rancang Bangun Alat Monitoring Kadar Udara Bersih dan Gas Berbahaya CO, CO2, dan CH<sup>4</sup> di Dalam Ruangan Berbasis Mikrokontroler. Jurnal Pseudocode, 4(2), 105- 119.
- Zikri, A. (2020). Rancang Bangun Sistem Penyiraman Tanaman Otomatis Berbasis Raspberry Pi 3 Dengan Memanfaatkan ThingSpeak dan Interface Android Sebagai Kendali [Undergraduate thesis, UIN Syarif Hidayatullah Jakarta]. Institutional Repository UIN Syarif Hidayatullah. https://repository.uinjkt.ac.id/dspace/bitstream/123456789/50365/1/ANNI SA%20ZIKRI-FST.pdf

## **LAMPIRAN**

Lampiran 1 Kode program untuk mendapatkan nilai R0 sensor MQ-7

Program dibawah ini merupakan program yang di-*upload* ke WEMOS D1 Mini untuk mendapatkan nilai R0 sensor MQ-7.

```
#define RL_CO 10 //Nilai RL sensor = 10K
float adcMQ7=0;
float VRL_CO=0;
float Rs CO=0;
float R0_CO=0;
void setup() {
  Serial.begin(115200);
}
void loop() {
 for(int test_cycle = 1 ; test_cycle \le = 500 ; test_cycle++)
  {
  adcMQ7 = adcMQ7 + analogRead(A0); }
 adcMO7 = adcMO7/500.0;VRL CO = adcMO7*(3.3/1023.0);Rs\_CO = ((3.3/URL\_CO)-1) * RL\_CO;R0 CO = Rs CO/25.63;
 Serial.print("Ro =");
  Serial.println(R0_CO);
 delay(1000);
}
```
## Lampiran 2 Hasil nilai R0 sensor MQ-7

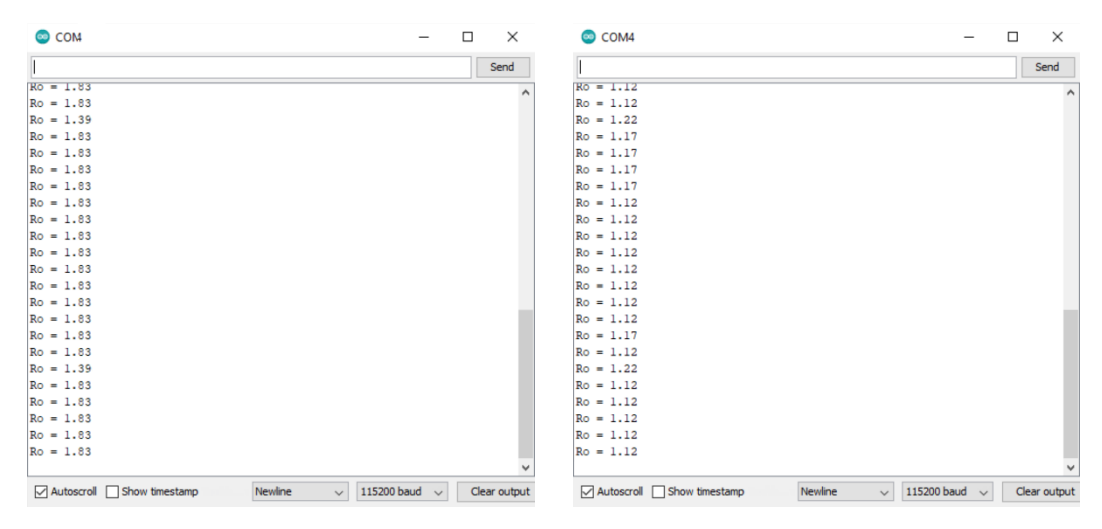

Gambar tampilan serial monitor dari nilai R0 yang diperoleh untuk, (kiri) sensor 1, dan (kanan) sensor 2

Penentuan nilai Ro atau R0 adalah dengan melihat nilai yang stabil atau nilai yang paling sering muncul. Pada gambar diatas dapat dilihat bahwa nilai Ro atau R0 yang diperoleh masing-masing untuk sensor 1 dan sensor 2 adalah 1,83 K $\Omega$  dan 1,12 KΩ.

Lampiran 3 Kode program untuk mendapatkan nilai R0 sensor MQ-135

Program dibawah ini merupakan program yang di-*upload* ke WEMOS D1 Mini untuk mendapatkan nilai R0 sensor MQ-135.

#include <Wire.h> #include <AverageValue.h>

```
int MQ135Pin=A0;
int Rload = 20000; \angle // Nilai RL sensor = 20Kdouble ppmMQ135=499.00; // Nilai CO2 terkalibrasi pada alat referensi
float a_2 = 112.8562882;
float b 2 = -2.870595918;
const long MAX_VALUES_NUM = 10;
AverageValue<long> averageValue(MAX_VALUES_NUM);
```

```
void setup() {
  Serial.begin(115200);
}
```

```
void loop() {
 float adcMO135 = analogRead(MO135Pin);
 float rs = ((1023.0 * Rload) / addMQ135) - Rload;float R0_CO2 = rs * exp(log(a_2/ppmMQ135) / b_2 );
  averageValue.push(R0_CO2);
 Serial.print("Ro = ");
 Serial.println(averageValue.average());
  delay(1000);
}
```
## Lampiran 4 Hasil nilai R0 sensor MQ-135

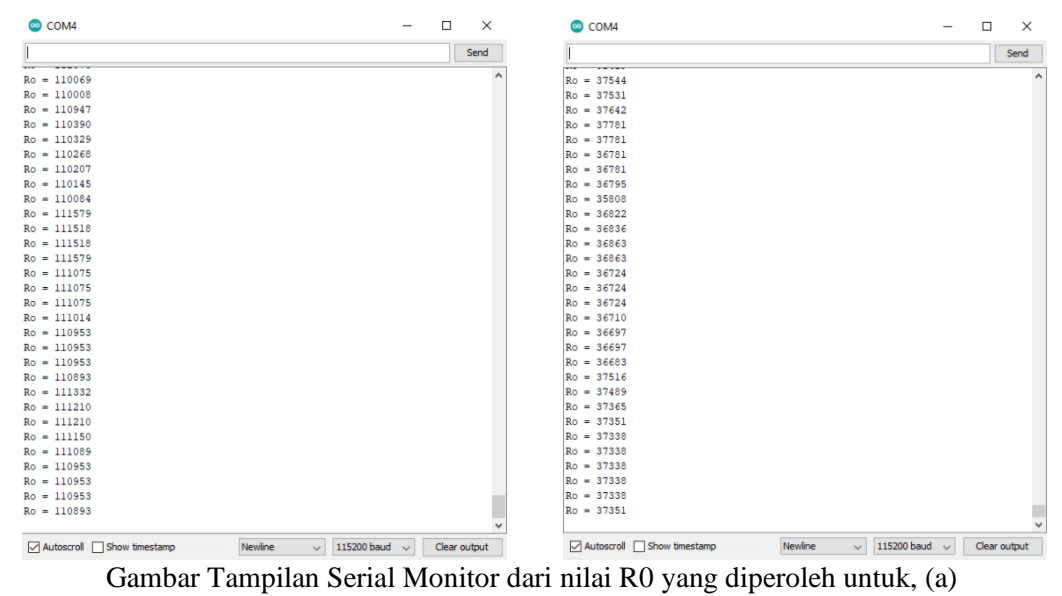

sensor 1, dan (b) sensor 2

Penentuan nilai Ro atau R0 adalah dengan melihat nilai yang stabil atau nilai yang paling sering muncul. Pada gambar diatas dapat dilihat bahwa nilai Ro atau R0 yang diperoleh masing-masing untuk sensor 1 dan sensor 2 adalah 110000 Ω dan 37000 Ω (dimana tiga angka terakhir dibulatkan).

Lampiran 5 Kode program mikrokontroler WEMOS D1 Mini

#include <ESP8266WiFi.h> #include <FirebaseArduino.h> #include <ArduinoJson.h> #include <ThingSpeak.h> #include <ESP8266HTTPClient.h> #include <NTPClient.h> #include <WiFiUdp.h>

#include <Wire.h> #include <LiquidCrystal\_I2C.h>

```
/* Inisialisasi Firebase*/
#define FIREBASE_HOST "amonitoring-airquality-default-rtdb.firebaseio.com" 
// alamat URL Firebase Realtime Database
#define FIREBASE_AUTH 
"ZlhukZZ9FevgQUnMWmeGeFKLdSaLkPb4QA5hMhhA" // secret code 
firebase database
```
/\* Inisialisasi Thingspeak \*/ #define SECRET\_CH\_ID 1910619 // channel number Thingspeak #define SECRET\_WRITE\_APIKEY "DW572B6PN6XKQUUL" // API Write key Thingspeak

unsigned long myChannelNumber =  $SECRET$  CH ID; const char \* myWriteAPIKey = SECRET\_WRITE\_APIKEY;

#define ON\_Board\_LED 2 // Define On Board LED, sebagai indikator saat proses koneksi wifi

```
/* SSID and Password of your WiFi router */
const char* ssid = "Jcwk"; \angle // wifi name or SSID
const char* password = "inipassword"; // wifi password
WiFiClient client;
```

```
/* Inisialisasi Multiplexer */
#define S0 D8 // Assign Mux pin S0 connect to pin D0
#define S1 D7 // Assign Mux pin S1 connect to pin D1
#define S2 D6 // Assign Mux pin S2 connect to pin D2
#define S3 D5 // Assign Mux pin S3 connect to pin D3
#define SIG A0 // Assign SIG pin as Analog out for all channels of 
Mux to pin A0*/
```
/\* Inisialisasi Sensor MQ-7 \*/ #define RL 1 10 //Nilai RL 10K #define m -0.57846 //Nilai Slope dari datasheet #define b 1.07298 //Nilai intercept dari datasheet #define r0\_1 1.83 //Nilai R0 untuk sensor 1, ganti 1,13 untuk sensor 2 int MQ7Pin=SIG; /\* Inisialisasi Sensor MQ-135 \*/ int MQ135Pin=SIG;

```
int RL 2 = 20000; // Nilai RL 20K
float rO 2=110000; //Nilai R0 untuk sensor 1, ganti 37000 untuk sensor 2
double ppmMQ135=498.00; // Nilai CO2 Terkalibrasi
```
//MQ135 Coefficient Value float a  $2 = 112.8562882$ ; float b  $2 = -2.870595918$ ;

/\* Inisialisasi Program Penampil Waktu - Makassar UTC +08:00 \*/ // UTC +08:00 -> 8  $*$  60  $*$  60 = 28800 const long utcOffsetInSeconds = 28800;

WiFiUDP ntpUDP; NTPClient timeClient(ntpUDP, "pool.ntp.org", utcOffsetInSeconds);

String weekDays[7]={"Sunday", "Monday", "Tuesday", "Wednesday", "Thursday", "Friday", "Saturday"}; String months[12]={"January", "February", "March", "April", "May", "June", "July", "August", "September", "October", "November", "December"};

/\* Inisialisasi LCD dan Buzzer \*/ LiquidCrystal\_I2C lcd( $0x27,20,4$ ); // set the LCD address to  $0x27$ #define buzzer D3 //define pin D3 for buzzer

void setup() { /\* Define digital signal pin as output to the Multiplexer pin\*/ pinMode(S0,OUTPUT); pinMode(S1,OUTPUT); pinMode(S2,OUTPUT); pinMode(S3,OUTPUT);  $\frac{1}{2}$  Define analog signal pin as input or receiver from the Multiplexer pin SIG  $\frac{1}{2}$ 

```
 pinMode(SIG, INPUT);
```
 pinMode(buzzer, OUTPUT); pinMode(MQ135Pin, INPUT);

 Serial.begin(115200); delay(500);

 lcd.init(); // inisialisasi lcd lcd.backlight(); // mengaktifkan backlight lcd

WiFi.begin(ssid, password);

 pinMode(ON\_Board\_LED,OUTPUT); // On Board LED port Direction output digitalWrite(ON\_Board\_LED, HIGH); // Turn off Led On Board

 lcd.setCursor(0,0); lcd.print("Connecting"); while (WiFi.status()  $!=$  WL\_CONNECTED) {

```
 lcd.setCursor(10,0);
 lcd.print(".");
  digitalWrite(ON_Board_LED, LOW);
 delay(250);
 digitalWrite(ON_Board_LED, HIGH);
delay(250); }
```
digitalWrite(ON\_Board\_LED, HIGH);

 lcd.setCursor(0,0); lcd.print("Connected to:"); lcd.setCursor(0,1); lcd.print(ssid); lcd.setCursor(0,2); lcd.print("IP address:"); lcd.setCursor(0,3); lcd.print(WiFi.localIP()); delay(5000); lcd.clear();

 /\* Firebase Realtime Database Configuration \*/ Firebase.begin(FIREBASE\_HOST, FIREBASE\_AUTH);

 /\* Thingspeak Configuration \*/ ThingSpeak.begin(client);

```
 lcd.setCursor (4,1);
 lcd.print("aMonitoring");
 lcd.setCursor (6,3);
 lcd.print("----------");
 delay(5000);
 lcd.clear();
```

```
 lcd.setCursor(5,1);
 lcd.print("Memanaskan");
 lcd.setCursor (6,2);
 lcd.print("Sensor..");
 lcd.clear();
 lcd.setCursor(5,1);
 lcd.print("Alat Siap");
 digitalWrite(buzzer, HIGH);
 delay(750);
 lcd.clear();
```
delay(300000); // memanaskan sensor selama 5 menit

```
 digitalWrite(buzzer, LOW);
 delay(750);
}
void loop() {
 /* Multiplexer Channel 0 - Kadar CO (Karbon Monoksida) */ 
  digitalWrite(S0,LOW); digitalWrite(S1,LOW); digitalWrite(S2,LOW); 
digitalWrite(S3,LOW);
  int adcMQ7Pin = analogRead(MQ7Pin);
```

```
float VRL = adcMQ7Pin*(3.3/1023.0); // measure the voltage drop and convert
to 0-5V
```

```
float rs_1 = ((3.3*RL_1)/VRL)-RL_1; // rumus mencari nilai Rs
float ratio = rs_l/r0_l; // mencari ratio Rs/Ro
```
float ppmMQ7 = pow(10,  $((log 10(\text{ratio})-b)/m)$ ); // rumus perhitungan dalam satuan ppm

```
 /* Multiplexer Channel 1 Kadar CO2 (Karbon Dioksida) */ 
  digitalWrite(S0,HIGH); digitalWrite(S1,LOW); digitalWrite(S2,LOW); 
digitalWrite(S3,LOW);
 int adcMO135 = ana-logRead(MO135Pin);
 double rs 2 = ((1023.0 * RL_2) / \text{adcMQ135}) - RL_2; // rumus mencari nilai Rs
  float rSrO= rs_2/rO_2; // mencari ratio Rs/Ro
```

```
float ppmMQ135 = a_2 * pow((float)rs_2 / (float)rO_2, b_2);
```

```
 /* LCD dan Buzzer */
 lcd.setCursor(0,0);
 lcd.print("CO (ppm):");
 lcd.setCursor(11,0);
 lcd.print(ppmMQ7);
 delay(250);
 // Menampilkan Kategori CO
if (ppmMQ7 \le 50.99){
  lcd.setCursor(0,1);
  lcd.print("Baik ");
  digitalWrite(buzzer, LOW);
 }
else if ((ppmMQ7 >= 51) && (ppmMQ7 <= 100.99)){
  lcd.setCursor(0,1);
  lcd.print("Sedang ");
  digitalWrite(buzzer, LOW);
 }
```

```
else if ((ppmMQ7 >= 101) && (ppmMQ7 <= 200.99)){
  lcd.setCursor(0,1);
  lcd.print("Tdk Sehat ");
  digitalWrite(buzzer, HIGH);
 }
else if ((ppmMQ7 \ge 201) \& (ppmMQ7 \le 300.99)) lcd.setCursor(0,1);
  lcd.print("Sgt Tdk Sehat");
  digitalWrite(buzzer, HIGH);
 }
 else{
  lcd.clear();
  lcd.setCursor(0,1);
  lcd.print("Berbahaya ");
  digitalWrite(buzzer, HIGH);
 }
 delay(250);
 lcd.setCursor(0,2);
 lcd.print("CO2 (ppm):");
 lcd.setCursor(11,2);
 lcd.print(ppmMQ135);
delay(250); // Menampilkan Kategori CO2
if (ppmMQ135 \leq 350.99) {
  digitalWrite(buzzer, LOW);
  lcd.setCursor(0,3);
  lcd.print("Baik ");
 }
else if ((ppmMQ135 >= 351) && (ppmMQ135 <= 1000.99)) {
  digitalWrite(buzzer, LOW);
  lcd.setCursor(0,3);
  lcd.print("Sedang ");
 }
else if ((ppmMQ135 >= 101) && (ppmMQ135 <= 2000.99)) {
  digitalWrite(buzzer, HIGH);
  lcd.setCursor(0,3);
 lcd.print("Tdk Sehat ");
 }
 else {
  digitalWrite(buzzer, HIGH);
```

```
 lcd.setCursor(0,3);
   lcd.print("Sgt Tdk Sehat");
  }
 delay(250); /* Mengirim data dengan timer */
  static uint32_t waktu;
  static uint8_t detik;
 if ((\text{millis}) - \text{waktu}) > 1000 waktu=millis();
 detik++;
if(detik>=15){\text{detik}=0;} /* Mengirim data ke Firebase dengan interval tiap 15 detik */
if((\text{detik}\%5)=0){
  if (isnan(ppmMQ7) \parallel isnan(ppmMQ135)) {
    Serial.println(" Failed to load sensor !");
    delay(1000);
    return;
 }
  Serial.print(F("CO (ppm)="));
   Serial.println(ppmMQ7);
  Serial.print(F("CO2 (ppm)="));
   Serial.println(ppmMQ135);
   // Program menampilkan waktu saat data dieksekusi
   timeClient.update();
   String dy, hr, mn, sc;
  dy = String(timeClient.getDay());if (timeClient.getHours() < 10) {
   hr = "0" + String(timeClient.getHours()); }
   else {
    hr = String(timeClient.getHours());
    }
  if (timeClient.getMinutes() < 10) {
   mn = "0" + String(timeClient.getMinutes()); }
   else {
    mn = String(timeClient.getMinutes());
   }
  if (timeClient.getSeconds() < 10) {
   sc = "0" + String(timeClient.getSeconds()); }
```

```
 else {
   sc = String(timeClient.getSeconds<sub>()</sub>;
   }
  time t epochTime = timeClient.getEpochTime();
  struct tm *ptm = gmtime ((time_t *)&epochTime);
  int monthDay = ptm->tm_mday;
  int currentMonth = ptm->tm mon+1;
   String currentMonthName = months[currentMonth-1];
  int currentYear = ptm-\text{mm}-year+1900;
  String currentDate = String(monthDay) + "-" + String(currentMonth) + "-" +
String(currentYear); 
  String TimeNow = currentDate + " " + hr + ":" + mn + ":" + sc;
   Serial.println(TimeNow);
   Firebase.pushString("/Device1/Time", TimeNow);
   Firebase.pushFloat("/Device1/CO", ppmMQ7);
   Firebase.pushFloat("/Device1/CO2", ppmMQ135);
   // Conditions for handling errors.
   if (Firebase.failed()) { 
     Serial.print("setting Data failed :");
     Serial.println(Firebase.error()); 
    delay(500);
     return;
   }
   Serial.println("Setting successful");
   Serial.println();
  }
  /* Mengirim data ke Thingspeak dengan interval tiap 15 detik */
 if (detik==0) ThingSpeak.setField(1, ppmMQ7);
   ThingSpeak.setField(2, ppmMQ135);
   int x = ThingSpeak.writeFields(myChannelNumber, myWriteAPIKey);
  if(x == 200) Serial.println("Berhasil update ke Thingspeak");
    Serial.print("CO(ppm): ");
    Serial.println(ppmMQ7);
    Serial.print("CO2(ppm): ");
    Serial.println(ppmMQ135);
    Serial.println(" ");
    }
   else{
   Serial.println("Gagal update. HTTP error code " + String(x));
```

```
 Serial.println(" ");
     }
    }
  }
}
```
Lampiran 6 Kode *website*

```
1. Source Code config.js
```

```
// Firebase Configuration
```

```
 const firebaseConfig = {
  apiKey: "AIzaSyD4BzGNNhptdu-uCHK1BMoAU25r_iHde7w",
  authDomain: "amonitoring-airquality.firebaseapp.com",
  databaseURL: "https://amonitoring-airquality-default-rtdb.firebaseio.com",
  projectId: "amonitoring-airquality",
  storageBucket: "amonitoring-airquality.appspot.com",
  messagingSenderId: "346716786457",
  appId: "1:346716786457:web:59ebd11201af4baedaff88",
  measurementId: "G-JC3Y8X680C"
 };
```
 // Initialize Firebase firebase.initializeApp(firebaseConfig);

```
2. Source Code index.html
```

```
<!DOCTYPE html>
```
<head>

//full code: https://github.com/dhiiell4/aMonitoring-AirQuality/blob/main/index.html <meta charset="utf-8">

```
 …
   …
   …
   …
   …
    var year = date.getFullYear();
     document.getElementById("date").innerHTML=" "+day+" 
"+months[month]+" "+year;
   </script>
</body>
</html>
3. Source Code nilai-kadar.html
<!DOCTYPE html>
```
<head>

//full code: https://github.com/dhiiell4/aMonitoring-AirQuality/blob/main/nilaikadar.html

```
 <meta charset="utf-8">
   …
   …
   …
   …
   …
    var year = date.getFullYear();
     document.getElementById("date").innerHTML=" "+day+" 
"+months[month]+" "+year;
   </script>
</body>
</html>
```
4. *Source Code* grafik-kadar.html

```
<!DOCTYPE html>
<head>
//full code: https://github.com/dhiiell4/aMonitoring-AirQuality/blob/main/grafik-
kadar.html
   <meta charset="utf-8">
   …
   …
   …
   …
   …
    var year = date.getFullYear();
     document.getElementById("date").innerHTML=" "+day+" 
"+months[month]+" "+year;
   </script>
</body>
</html>
```
5. *Source Code* dynamic-progressbar.js

```
// Progress Bar Nilai Kadar CO di Baddoka
var firebaseRef = firebase.database().ref("Device1/CO");
   firebaseRef.on("value" , function(snapshot){
/* full code: https://github.com/dhiiell4/aMonitoring-AirQuality/blob/main/dynamic-
progressbar.js */
     snapshot.forEach(function(element){
     console.log(element.val());
     progressBar = document.querySelectorAll('.progress-bar-monoksida-baddoka');
```

```
 progressBar.forEach(function(classprogress) {
      console.log(classprogress)
     if (element.val() >= '301.0000') {
        classprogress.classList.add('bg-dark');
        classprogress.classList.remove('bg-danger', 'bg-warning', 'bg-info', 'bg-
success');
        classprogress.style.width = '95%';
      }
     else if (element.val() >= '201.0000' && element.val() <= '300.9999') {
        classprogress.classList.add('bg-danger');
        classprogress.classList.remove('bg-dark', 'bg-warning', 'bg-info', 'bg-
success');
       classprogress.style.width = 75\%:
      }
      else if (element.val() >= '101.0000' && element.val() <= '200.9999') {
        classprogress.classList.add('bg-warning');
        classprogress.classList.remove('bg-dark', 'bg-danger', 'bg-info', 'bg-
success');
        classprogress.style.width = '55%';
      }
     else if (element.val() >= '51.0000' && element.val() <= '100.9999') {
        classprogress.classList.add('bg-info');
        classprogress.classList.remove('bg-dark', 'bg-danger', 'bg-warning', 'bg-
success');
        classprogress.style.width = '35%';
      }
     else if (element.val() >= 0.0000' & & element.val() <= 50.9999') {
        classprogress.classList.add('bg-success');
        classprogress.classList.remove('bg-dark', 'bg-danger', 'bg-warning', 'bg-
info');
        classprogress.style.width= '15%';
      }
   })
   });
}) 
// Progress Bar Nilai Kadar CO2 di Baddoka
var firebaseRef = firebase.database().ref("Device1/CO2");
   firebaseRef.on("value" , function(snapshot){
   snapshot.forEach(function(element){
      console.log(element.val());
```

```
 progressBar = document.querySelectorAll('.progress-bar-dioksida-baddoka');
      progressBar.forEach(function(classprogress) {
      console.log(classprogress)
     if (element.val() >= '2001.0000') {
        classprogress.classList.add('bg-danger');
        classprogress.classList.remove('bg-warning', 'bg-info', 'bg-success');
        classprogress.style.width = '90%';
      }
      else if (element.val() >= '1001.0000' && element.val() <= '2000.9999') {
        classprogress.classList.add('bg-warning');
        classprogress.classList.remove('bg-danger', 'bg-info', 'bg-success');
        classprogress.style.width = '70%';
      }
      else if (element.val() >= '351.0000' && element.val() <= '1000.9999') {
         classprogress.classList.add('bg-info');
        classprogress.classList.remove('bg-danger', 'bg-warning', 'bg-success');
        classprogress.style.width = '50%';
      }
     else if (element.val() >= 0.0000' & & element.val() <= 350.9999') {
        classprogress.classList.add('bg-success');
        classprogress.classList.remove('bg-danger', 'bg-warning', 'bg-info');
        classprogress.style.width= '20%';
      }
   })
   });
// Progress Bar Nilai Kadar CO di Daya
// Progress Bar Nilai Kadar CO2 di Daya
…
…
   })
   });
```
})

})

… … …

…

Berikut data pengujian sistem secara keseluruhan saat pengimplimentasian alat di lokasi:

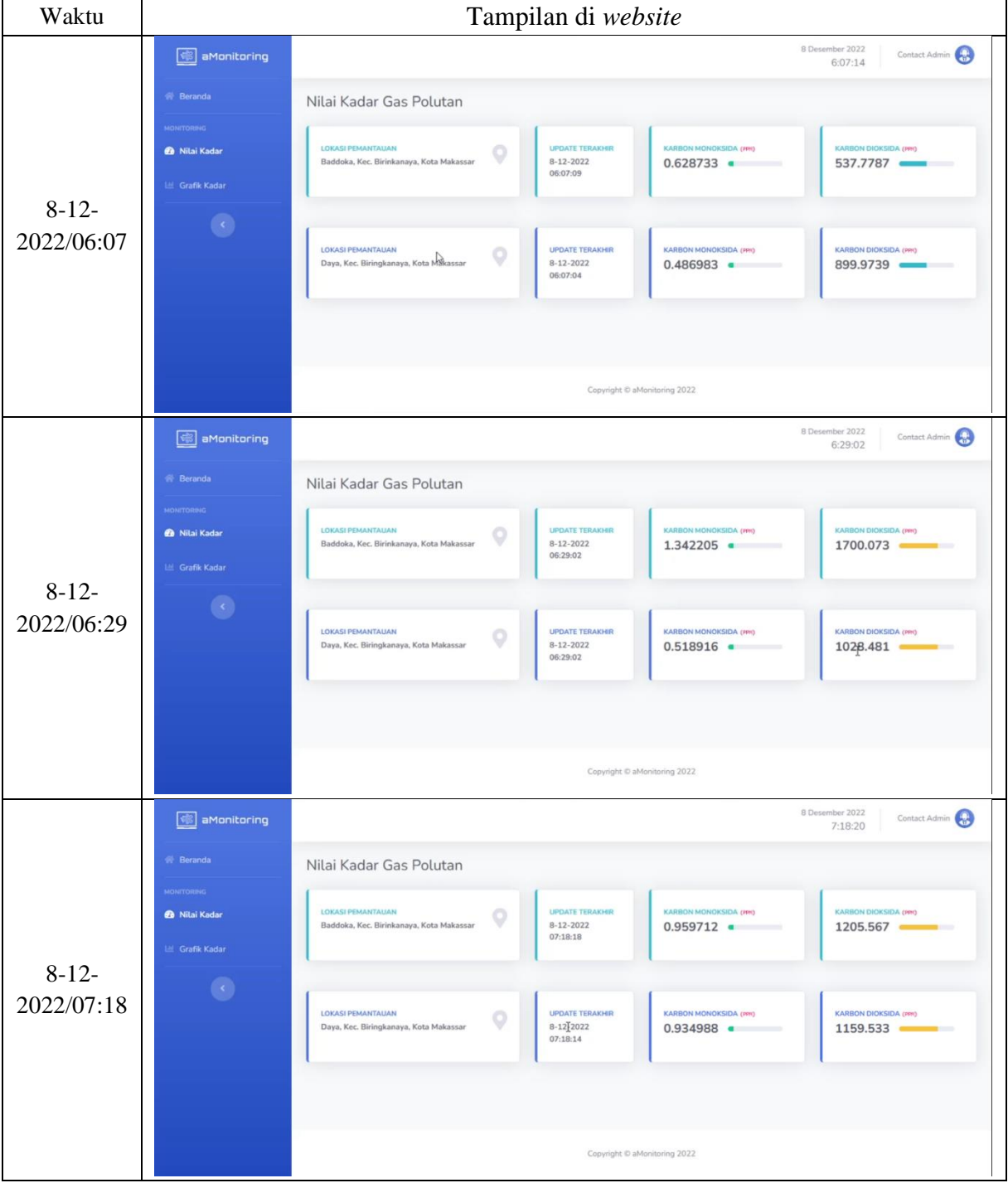

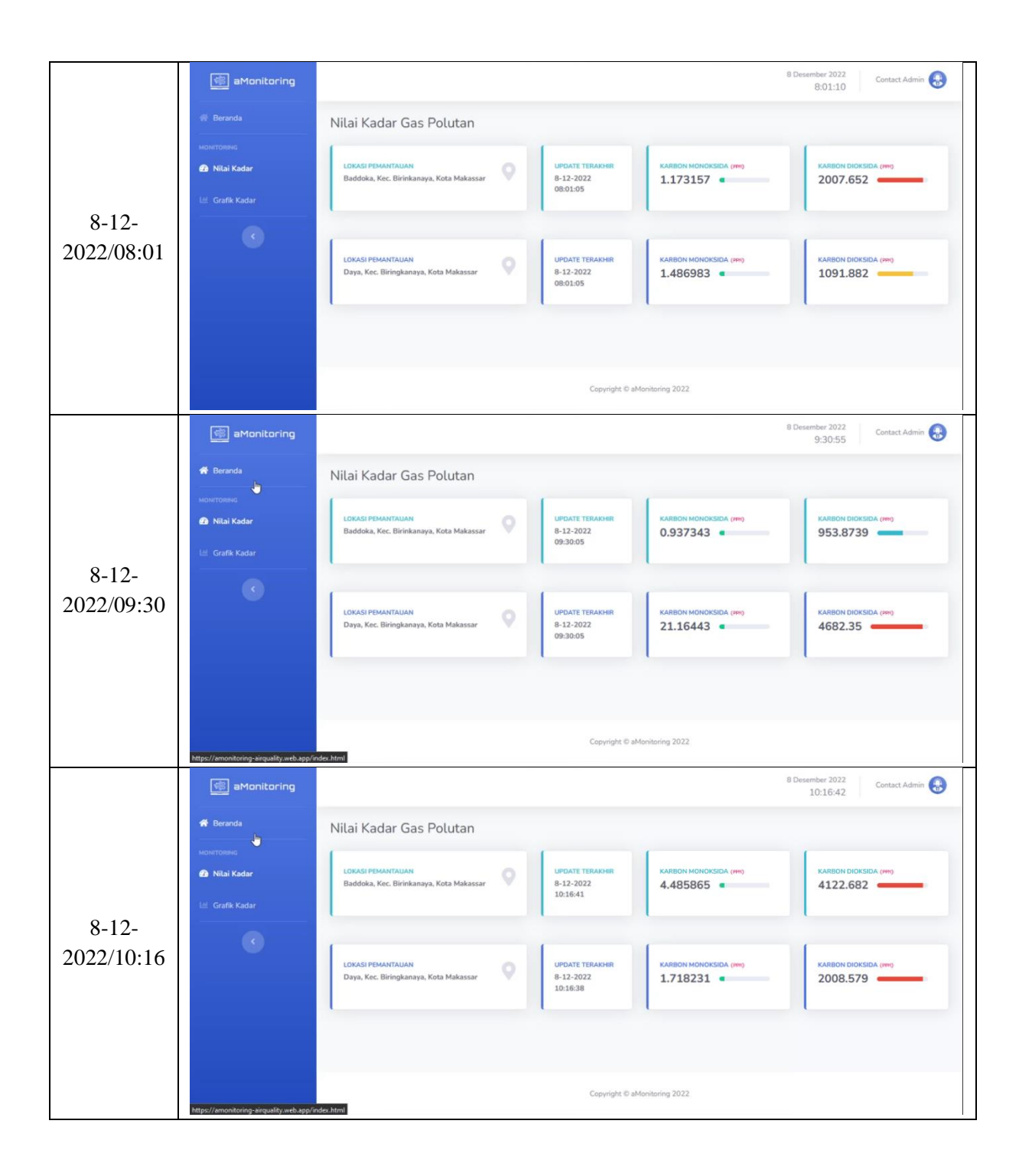

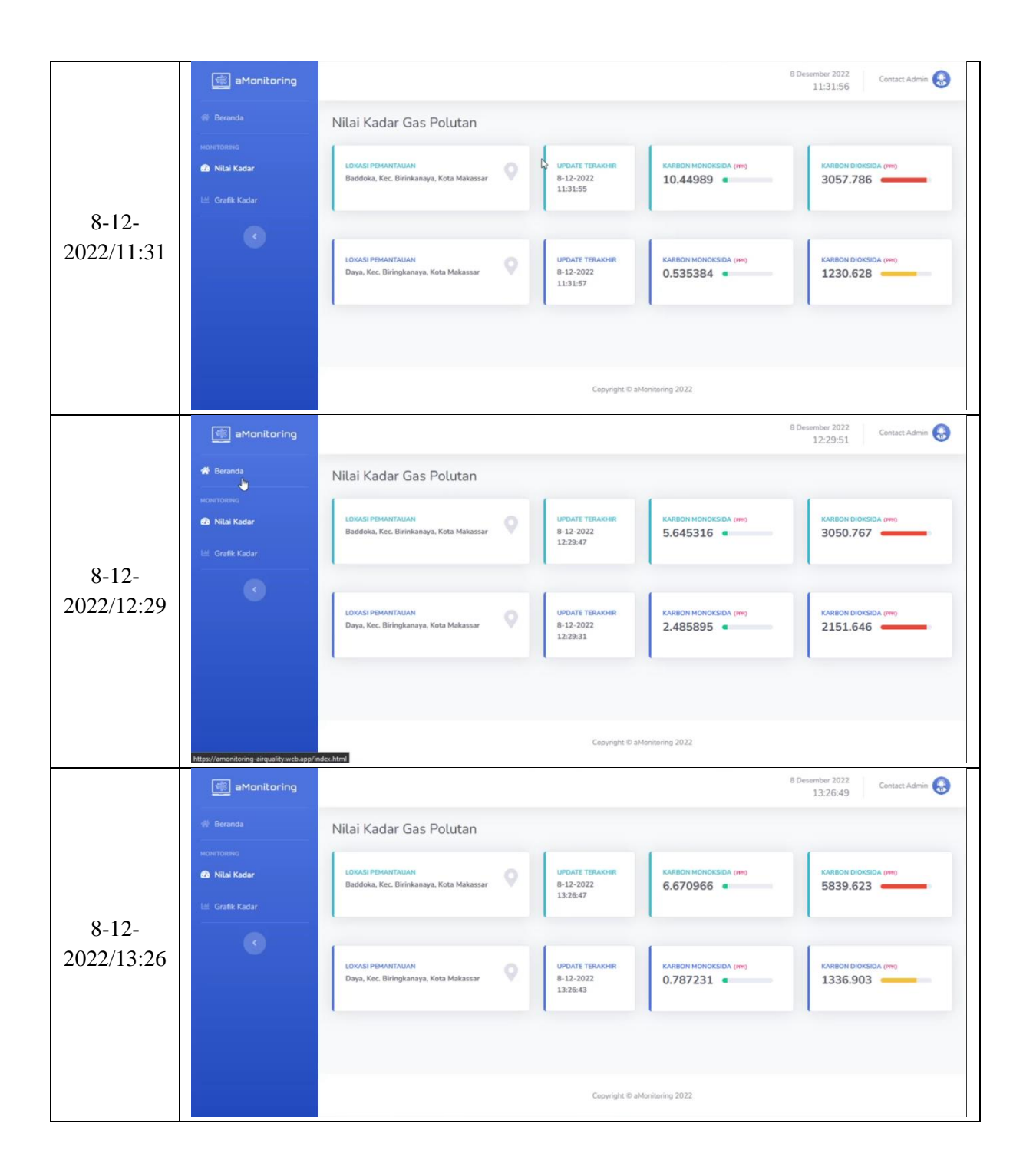

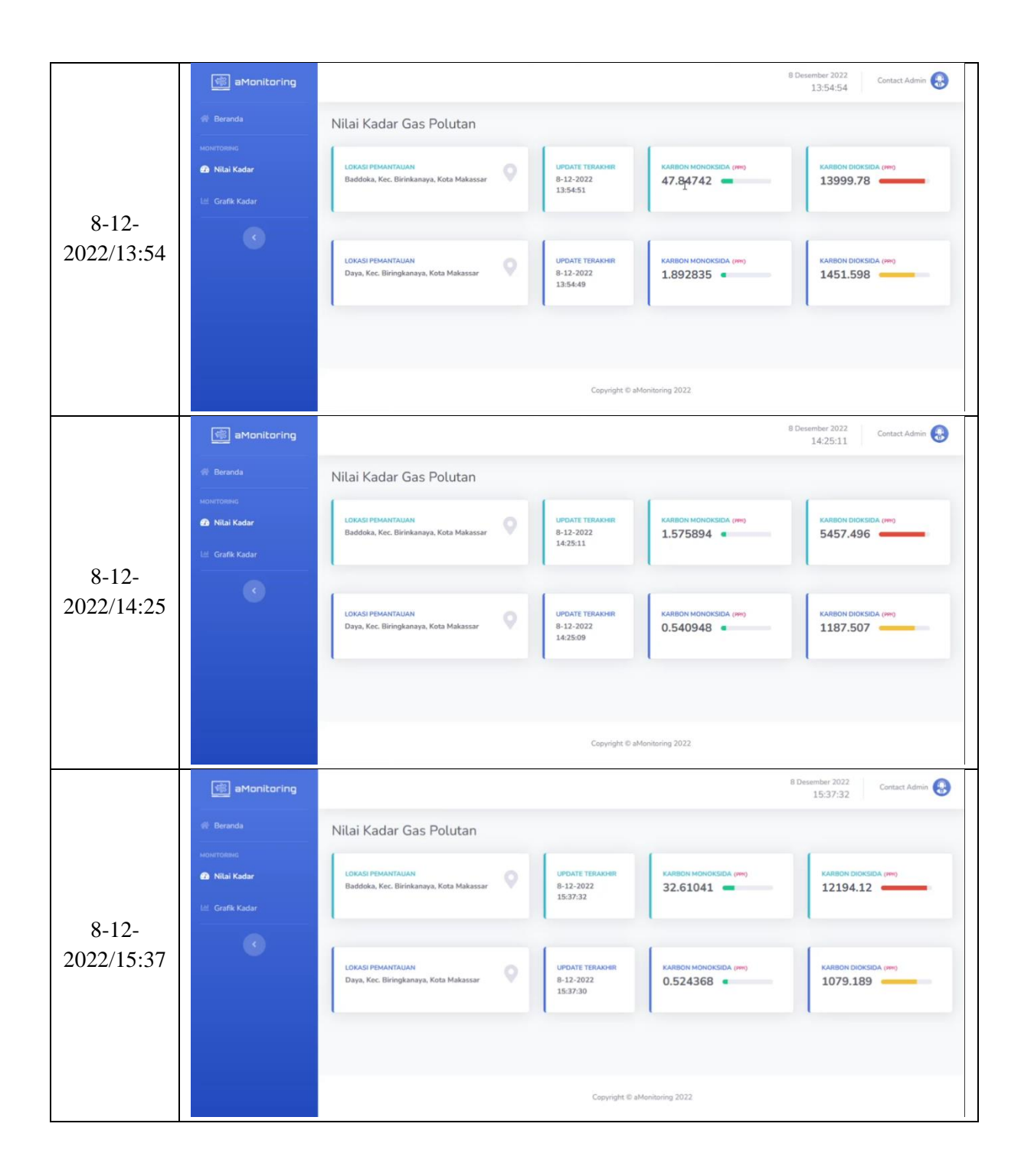

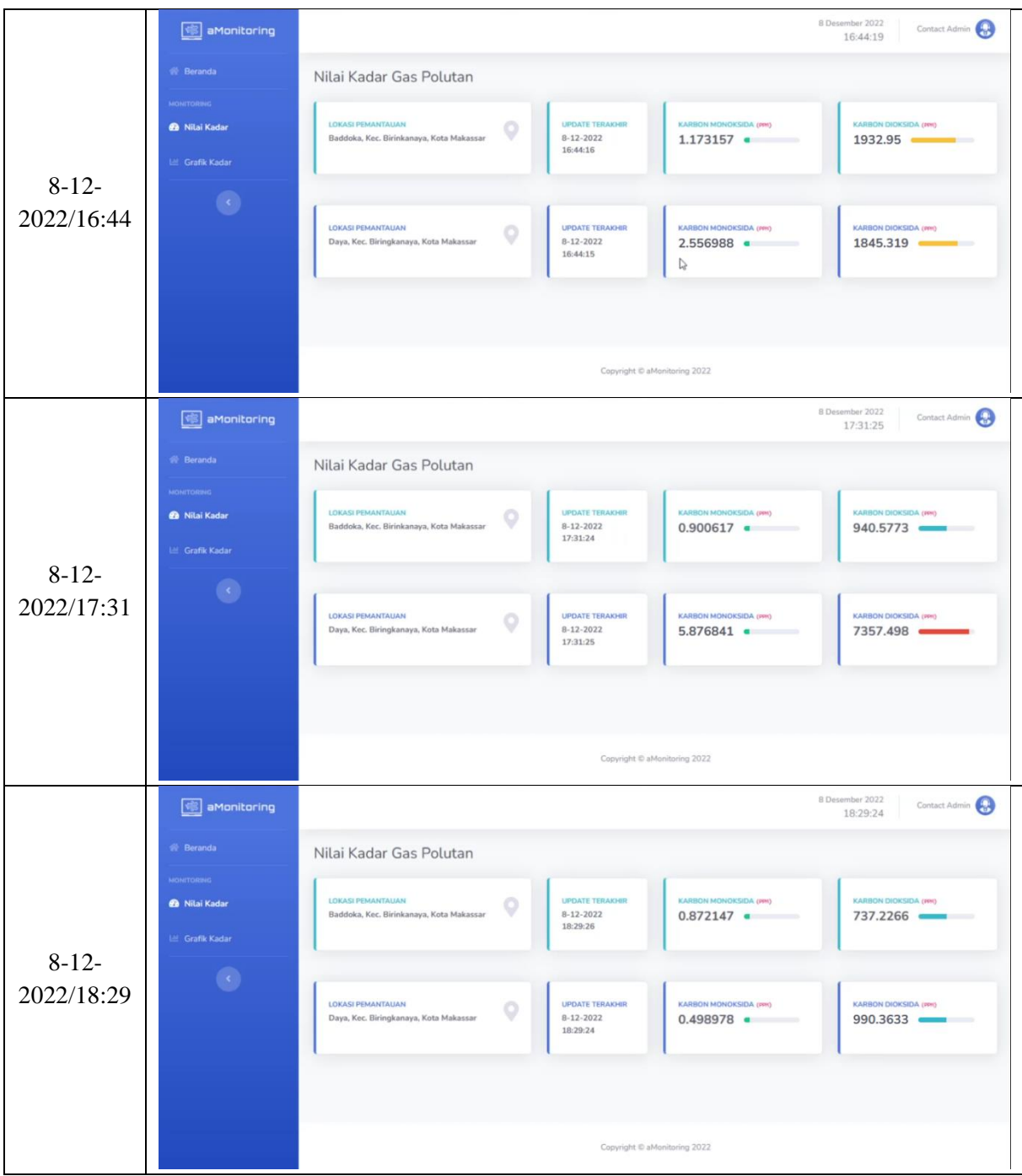